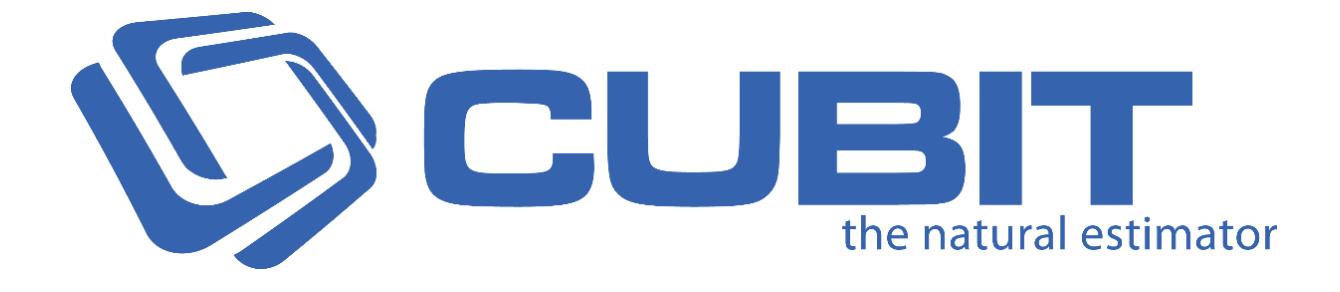

# **Version 9** Release Notes

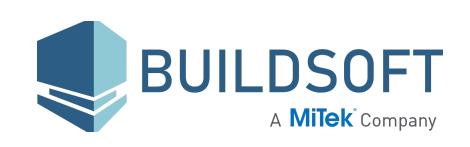

[buildsoft.com.au](https://www.buildsoft.com.au/)

### **9.1.7 Release**

14 Oct2019

- Fixed an issue where the command for licence activation used in case of Silent Installation process, would not activate the licence.
- Fixed a rare issue where sometimes deleting a **Project** in your **Job Manager** would rename other Projects.

### **9.1.6 Release**

#### 18 Sep 2019

- Fixed an issue where importing a job that was exported by unchecking **Include Calculation sheet** and **Include Rate sheet** would require you to specify the directory for missing drawings.
- Fixed an issue where deleting the last result of an **IFC** shape caused Cubit to delete the shape from the **Viewport** when the job was reopened.
- Fixed an issue where opening or inserting a plan on a **Viewport** that is not visible would display an error message.
- Fixed an issue where **Flags** in Description would appear over the text when you use the Find feature in **Estimate**.
- Fixed a rare issue where certain scaling settings would cause items in the **Job Manager** to become obscured.
- Fixed an issue that caused you to be unable to select jobs to unlock in the **Cubit Management Console**.
- Fixed a rare issue that caused an error message to appear when drawing a curved line.
- Fixed an issue that caused multiplying blank values to not return a 0 result.
- Fixed an issue where row references overwritten with rates in **Price lists** caused an error when updating a linked job.
- Fixed an issue where row references overwritten with rates in price lists caused an error when being inserted into a job.
- Fixed an issue which caused you to be unable to add a node point to an arc.
- Fixed an issue where printing a **BOQ** for a selected trade changed the **Bill Reference.**
- Fixed an issue that caused snap points to not show when connecting a **Polyline** together.
- Fixed an issue where selecting a **relative reference** that has a missing reference would display an error message.
- Fixed an issue where certain scaling settings would cause **Grouping Codes** form to become obscured.

### Known Issues

There is a known issue with Relative Referencing when you have a missing reference.

An error message will be displayed when:

- You copy and paste an item that has a missing reference.
- You copy and paste a relative reference that has a missing reference.
- You use **Insert from Template** to insert an item with a relative reference that has a missing reference.

### **9.1.4 Release**

20 Jun 2019

### **Enhancements**

- Bartender **Picked Rates** are now displayed in the colour Teal when part of an **External Row Reference**.
- Added the ability to underline the term **Extra over** when printing a Bill of Quantities report. This is turned on by default and can be disabled within the **BoQ options**.
- Updated some wording related to the new **Flags** feature. "Edit Flag" and "Advanced" are now "Flag Comment" to better represent what the option is for.
- Added an option to Remove ^^^ symbols from an imported or transferred Global Estimating job. This can be turned on or off within the **Cubit Options** menu.
- The opening times for large IFC files within the Cubit viewport have been greatly reduced.

- Fixed a rare issue where you were unable to upgrade Cubit if your current database is using **Postgres 9.0.**
- Fixed an issue where Bartender information including picked rates would be lost when you copied an already copied job that has picked rates.
- Fixed an issue where some PDF plans could not be imported into Cubit.
- Fixed an issue where all jobs would not get listed when trying to assign a job for referencing.
- Fixed an issue where an item's **Total** would be displayed as blank if that item had a **Calculation Sheet**.
- Fixed a rare issue where **Full Page Plan** report would not be generated correctly.
- Fixed an issue where items that were marked as **Exclude from Total** were able to be transferred across to programs other than Global.
- Fixed an issue where importing **Grouping Codes** from csv file was copying the inches symbol twice.
- Fixed an issue where the **Details Pane** would scroll when scrolling other panes.
- Fixed an issue where clicking on white spacing to the left of the **Estimate Sheet** would lose focus on the highlighted cell.
- Fixed an issue where loading **DWG plans** would not Zoom fit.
- Fixed an issue where the **default Pricelist** would not be marked as a **template** by default.
- Fixed an issue with the **New library opening** window where you could not close it if you left the width and height blank.
- Fixed an issue where when selecting a rounding option through one of the dropdowns in the ribbon, the selection in the other two dropdowns would get cleared.
- Fixed an issue where **Adjust Rates** would sometimes appear off-screen in multi-monitor setups.
- Fixed a rare issue where opening a newly created Job with an assigned group code would sometimes cause an exception.
- Fixed an issue where a copied item would not display the **Rel** in the description if the Rel belonged to an item in the Calculation Sheet.
- Fixed an issue where an incorrect message "Updating Job" would be displayed when updating a price list using **Update**.
- Fixed a rare issue where an exception would occur when pasting an item in a price list that was copied from a rate sheet.
- Flag alignments and imagery has been refined on 4K resolution.
- Fixed a rare issue with 4K resolution where the **Navigation** pane did not scale to the correct size.
- Fixed an issue where the Find field in the **References** pane was obscured on 4K resolution.
- Fixed an issue where the **Details** pane would not scroll when using your arrow keys to move down the list of items.

#### **9.1.3 Release**

21 May 2019

#### **Enhancements**

#### **Full Page Plan Report**

We have improved the ability to produce large high quality print outs with our new **Plan Report**. This will produce a report of the plans in your viewport with the shapes that have been measured. The report also includes the legend on the second page for easy referencing of shapes on the report.

- **Generate Plan Reports** found in **Data** allows you to select one or more plans at a time to **Export to PDF**, **Print** or **Preview** a report of your selected plans
- **Separate by Plan** splits the reports if you have multiple plans selected for printing
- Plans can be saved to PDF & optimally printed at A4 and A3 sizes along with A1 and A0.

#### **Flags**

**Flags** gives you the ability to track and manage remaining tasks across a Job. Using Flags you can bring attention to **Headings** and **Items** that require further action within your Job.

**Flags** will add a colour highlight and a flag icon to the flagged item to indicate where attention is needed within your job.

● Flags exist in the **Estimate**, **Calculation** and **Rate sheets**.

- **Ctrl** + **M** will open the Edit Flag window and allow you to change the status of a Flag and add a comment relating to the Flag.
- A new **Flags pane** has been created so you can easily see and sort through your flagged items. The Flags pane allows you to quickly highlight a flagged item in the Estimate Sheet and open the Edit Flag window.
- You can flag an **Item** or **Heading** as **Incomplete** (Orange), **Attention** (Red), **Review** (Purple) and **Follow Up** (Pink). You can mark an item as Resolved to indicate the flag has been resolved or you can clear the flag.

#### **Ruler**

We have introduced a **Ruler** so you can take quick measurements of items on your plans which will not contribute to any **Quantity** in your Estimate. The measurement will exist as a preview on your plan until another trade item is selected in the **Estimate sheet** or another measurement is taken with the **Ruler**.

#### **Exclude from Total**

We've introduced a new feature to allow you to exclude Trade Items or Headings from your Job Total. Exclude from Total can be used as a Result type or from the new **Exclude from Total** column. You can exclude Items and Headings from the **Estimate**, **Calculation** and **Rate sheets**.

- Exclude from Total is only available in Jobs.
- A new column found in the **Column Chooser**, **Exclude from total** has been introduced that contains a summation icon for each line. You can click the icon to exclude the item's total from the Job total while preserving the item's original **Result type** and **Calculation Sheet**.
- A new **Result type**, **Exclude from Total** has been added. When used on a Heading or Trade Item, the Total will be excluded from the Job total.
- **Items** and **Headings** marked with 'exclude from total' will not be exported to Microsoft Excel and not be included in **Grouped Views**, **BoQ** or **Bartender** jobs.
- A new **Report Parameter** has been added for default Cubit reports to exclude these items from the report.

#### **Bartender Improvements**

- Cubit now provides a warning that **Quote Values will be lost** when sending data to Bartender after you have removed Estimate Items that have quotes attached in Bartender allowing you to protect from accidental removal of quote information. Choosing **Send Anyway** will trigger Bartender to remove any associated quote values to the items you have removed.
- Time taken to receive Picked Rates from Bartender is over 5 times quicker.

#### **Additional Features & Improvements**

- Improved support for high resolution monitors including 1440p, 4k & 5k monitors.
- Cubit now provides the rounding type of **Round up to 0.01** allowing 2 decimal place rounding in Estimate items, Rate sheet and Calculation Sheets along with correct settings on imported and transferred jobs from Global.
- Referencing is now available in the Factor column.

- Fixed an issue where importing **Grouping Codes** from csv would cause Bartender to assume existing Trades have been replaced with new Trades removing quotes assigned to the original Trades.
- Fixed an issue where the **Freeze** state in a Job would not work, when its **References** are updated.
- Fixed an issue where converting a **Material Labou**r pricelist to **Simple** and then opening it would display an error message.
- Fixed an issue where clicking the Goto button in the **Shapes** pane would take more than one click to activate.
- Fixed a rare issue where selecting the rounding from the **Details** pane would display an error message.
- Fixed an issue where the default for **Opening Span** was not set when measurement is **Imperial.**
- Fixed an issue where placing an **External Reference** on a **Rate Sheet** would delete the selected rate item.
- Fixed an issue where loading in certain plans would display an error message.
- Fixed a rare issue where for some plans only part of the plan gets loaded in **Viewport**.
- Cubit would now support subscription based licences.
- Fixed an issue where zooming in to a plan using **Navigation** pane to draw a shape, would make the shape disappear.
- Fixed an issue where selecting multiple Result Types to draw, the **New Task** pane would not display details for **Length by Centre**.
- Fixed an issue where creating a **Container** in **Variations** pane was not possible.
- Fixed an issue where copying Rate items from Price List in **Insert from Price List** would display an error message.
- Fixed an issue where applying scale of one plan would also apply its rotation to all selected plans within the job.
- Fixed an issue where copying and pasting an ellipse drawing on a **Length by Centre** result type will display an error message.
- Fixed an issue where Rounding option for Length by Centre Shape would not populate for Imperial Jobs.
- Fixed an issue with BoQ report where some special characters in the text would cause a line break.
- Fixed an issue where checkboxes in **Details** pane would take more than one click to activate.
- Fixed a rare issue where a user would not be able to access **Jobs** which they had previously locked.
- Fixed a rare issue where sometimes specific plans would load only partially into **Viewport** when inserted as **Raster**.
- Fixed an issue where selecting a new line in **Calculation sheet** or **Rate sheet** would not highlight the corresponding Estimate item.
- Fixed an issue where **Details** pane would not be visible for Items with large description.
- Fixed an issue where importing **Codes** would display an error message if the Code file name is longer than 10 characters.
- Fixed an issue where copying and pasting a **Quantity mode** item within your rate sheet that has picked rates from **Bartender** would result in incorrect values.
- Fixed an issue where **Hide Picked** would stay selected when receiving and displaying picked rates from **Bartender**.
- Fixed an issue where **Quantity rounding** would incorrectly get applied on a job when importing a **Global job**.
- Fixed an issue where **Rectangle** drawing tool would display incorrect dimensions.
- Fixed an issue where sometimes, **SUM** reference in your **Calculation sheet** would give you incorrect results.
- Fixed an issue where some labels appear invisible from some menus when using

**Designer Black** skin.

#### Known Issues

- There is a known issue where Bartender information including picked rates will be lost when you copy an already copied job that has picked rates.
- There is a known issue where receiving information from Bartender for Estimate & Rate Items that have 0 quantity can cause **Totals** to mismatch if a non-zero Total has been provided in Bartender.
- There is a known issue where your drawing in Viewport might get modified when adding a node on a specific point of an arc.
- There is a known issue where you are unable to upgrade Cubit if your current database is using Postgres 9.0.

### **9.0.3 Release**

#### 6 Feb 2019

- Fixed an issue where the text on some **Vector plans** would cause an error message to display when imported.
- Fixed a rare issue where using **Revisions** on imported jobs from older versions of Cubit would display an error message.
- Fixed an issue where the **Legend** in the viewport will disappear when zooming in or out of the plan.
- Fixed a rare issue that allowed an Item in the **Estimate Sheet** to have a calculated **Total** when it only contained a **Rate.**
- Fixed an issue where **Manual Totals** were not transferring when the Item was inserted from a **Template.**
- Fixed an issue where **Bartender Picked Rates** were not replacing a Rate Sheet Item's Estimate rates when the Job was exported.
- Fixed an issue where **merging** Jobs containing **Bartender Picked Rates** would display an error message.
- Fixed an issue where the dropdown for the **Grouping Code** of your Job would not display correctly if you were using a resolution of 4k or higher.
- Fixed a rare issue where importing a **DWG** plan on a new install of Cubit would display an error message.
- Fixed a rare issue where importing some plans containing **Arcs** would display an error message when imported as **Vector.**
- Fixed an issue where an item containing a Cell Reference within a Row Reference that is copied and pasted, would not paste as **Relative Reference.**
- Fixed an issue where printing a **BOQ** for a selected trade would not use the correct page numbering.
- Fixed a rare issue where drawing a **curved line** on a plan in the **Viewport** would display an error message.
- Fixed a rare issue which caused you to not be able to draw a **curved line** at some angles.
- Fixed a rare issue where editing a referenced item while the entire **Referencing** relationship was selected would display an error message.
- Fixed an issue where **Job Update** would not update an item's rate within a job if the item was externally **referencing** a rate from an assigned price list.
- Fixed an issue where updating your **Pricelist** through **Import** from **Excel** would display an error message.
- Fixed an issue where importing a **Job** or **Pricelist** that has a **Grouping code** that already exists in your version of Cubit would display an error message.
- Fixed an issue where **Factor**, **Number**, **Conversion**, and **Wastage** would not get displayed in your **Grouped view's** Calculation Sheet.
- Fixed an issue where sometimes drawings from your DWG files would not use the default **measurement unit.**
- Fixed an issue where **Pick lines** would select lines from PDF layers that are hidden in the Viewport.
- Fixed an issue where **Ref Code** was incorrectly named in the **Grouped View**.
- Fixed an issue where more than one cursor would be displayed when using **Auto Select**.
- Fixed an issue where **Sales Tax name** was not displayed in the **Job Manager** for jobs imported from older versions of Cubit.
- Fixed an issue which caused you to not be able to edit **Global Project** and **Global Job** in your **Job Manager** for Jobs received from Global.
- Fixed a rare issue where importing Jobs with a **Length by Centre** result type into Cubit would sometimes display an error message.
- Fixed a rare issue where deleting the shape would sometimes delete the corresponding **Item** in the **Estimate**.

### **9.0.2 Release**

#### 20 Nov 2018

- Fixed an issue where copying and pasting a Job with **Picked Rates** from Bartender, was producing different **Job Totals.**
- Fixed an issue where copying and pasting an **Item** with Rounding applied and **Picked Rates** in its **Rate Sheet** would display incorrect **Rates**.
- Fixed an issue where transferring a **Price List** from Global Estimating, was incorrectly linked to a Cubit Job.
- Fixed an issue when dragging **Openings** from your **Shapes** pane to your **Calculation sheet**, was displaying incorrect dimensions for Imperial Jobs.

### **9.0.1 Release**

8 Nov 2018

### **Enhancements**

#### **Auto Select**

We've introduced our most powerful take off tool; **Auto Select**, which will let you take off complex shapes with as little as one click.

The **Auto Select** feature can be used on basic rooms or areas, such as simple squares or rectangles, as well as rooms with curves, and corner indents, and even pick rooms or other areas with roof lines shown. **Auto Select** can work on domestic and commercial plans.

**Auto Select** is accessible from the **Shapes** group in the **Home** tab, along with the other drawing tools (such as **Polyline** and **Rectangle**.)

- Use left-mouse click to build up one, or multiple areas to combine into a Shape.
- Use right-mouse click to create a Shape from the preview or finish a shape from multiple left-mouse clicks.
- We've added some new Shortcut keys for drawing tools, this includes Auto Select which will be accessible using **Ctrl** + **3**.
- You can use **Enter** to finish a shape from multiple left-mouse click, and **Esc** to cancel the current selection.

#### **PDF Improvements**

We've drastically improved how PDF Plans looks in Cubit, so they are even more accurate and detailed than before. PDF Plans displayed in the **Viewport**, will now appear like they would in Adobe Reader.

PDF Plans now better handle filled shapes, clipped shapes and vectorised text.

We've now added **Rasterise Text** and **Single Colour** buttons to the Plans tab in the ribbon, so you can better control your Plans.

#### **Referencing Improvements**

We've made Referencing in Cubit easier by letting you paste with relative references, paste values only, and copy the Ref Code from the formula bar with one click.

You can now copy and paste Items between **Rate Sheets** or **Calculation Sheets**, and maintain those references with relative referencing. If the **Rate Sheet** or **Calculation Sheet** you're copying includes references within that sheet, when you **Paste with relative references**, those references will be maintained within that sheet, without linking to the original **Rate Sheet** or **Calculation Sheet**.

It's easier to set up templates and reuse rates and quantities throughout your Job. Relative referencing also works on the Item sheet and in Price Lists, so it's easier to use values how you want.

- When pasting references, you can use **Paste special** from the context menu, and click **Paste with relative references** or **Paste values only**.
- You can use the shortcut **Ctrl** + **Shift** + **V** to paste relative references.
- Left-mouse click the **Ref Code** from the formula bar to copy to entire reference of the currently selected item.

#### **Import Global Job**

You can now directly import a Global Estimating Job into Cubit, without having to transfer a Job between the two programs.

● Accessible from the **Job Manager,** you can click **Import Global Job**, to import an E0X file into Cubit.

#### **Drawing Tool Shortcuts**

We've added new shortcuts for your drawing tools, so you can more efficiently take off, and easily switch between different tools.

#### **The new shortcut keys are:**

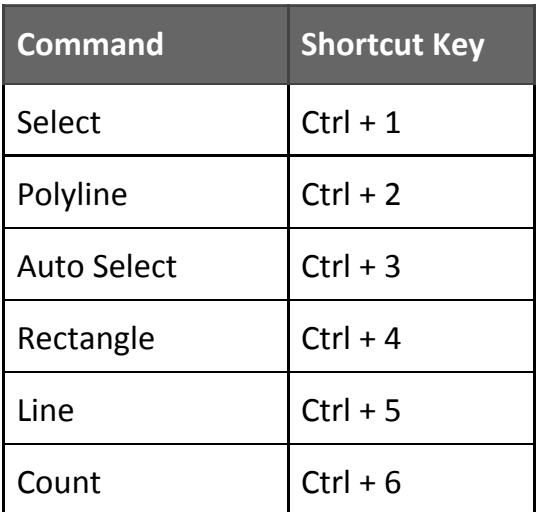

#### **Additional Features & Improvements**

- Terminal server licence will now have 'Release licence on exit' disabled.
- When printing the Bill of Quantities for a selected Trade, the page numbers are consistent to the entire Bill.
- 2018 DWG files are now supported in Cubit.

- Fixed an issue where **Zooming** or **Panning** in the **Viewport** would not render properly on some Plans.
- Fixed an issue where if you had more than 16 Windows in your **Shapes** pane, and expanded any of those windows, an error message would be displayed.
- Fixed an issue where using **Undo** after updating your estimate from **Microsoft Excel** would display incorrect **Labour Wastage** values.
- Fixed an issue where the incorrect percentage could get inserted when you use **Add Rate** from **Insert from Template.**
- Fixed an issue where the first page of a PDF would replace any Plans inserted from that PDF if you have specified the directory for missing drawings when Importing a Job into Cubit.
- Fixed an issue where sending your Job from Cubit to Xero without your **Grouping codes** would display an error message.
- Fixed an issue where formulas involving **CEILING** or **FLOOR** functions would sometimes produce different results.
- Fixed an issue where opening a **Revision** after the Plan had been deleted would display an error message.
- Fixed a rare issue where pressing the **F4 key** when your estimate is not selected would display an error message.
- Fixed an issue where you would not be able to save changes made in the **Licence Activation** screen.
- Fixed an issue where **Grouped Views** weren't updated immediately if a **Rate Sheet** was deleted for an Item.
- Fixed an issue where **Job Totals** and **Edit** for **Company** and **Contact** were hidden if you were using a resolution of 4k or higher.
- Fixed a rare issue where sometimes complex formulas involving **References** might produce different results.
- Fixed an issue where opening a plan on a layout that does not have visible **Viewport** would display an error message.
- Fixed an issue where an error message would display when loading a **Grouped View** after deleting the **Code Group** used for creating the grouped view in the first place.
- Fixed a rare issue where using **Ctrl+Z** sometimes would not undo your last drawn shape.
- Fixed an issue where **Company** and **Contact** details would not display for **Projects** in the Job Manager screen.
- Fixed an issue where you couldn't use Manual Totals in **Material/Labour Mode** Jobs.
- Fixed an issue where some **Bartender** details might not be displayed after closing and opening the Job.
- Fixed an issue where creating a new Opening in the **Openings Library** would display incorrect units for Imperial mode.
- Fixed an issue where your computer's Regional Settings were not considered when setting Cubit's Job default as **Metric** or **Imperial**.
- Fixed an issue where the **Pitch** format was displaying as Degrees for Imperial Jobs, instead of Ratio.
- Fixed an issue where the Scrollbar in the **Job Manager** might not appear if you were using a resolution of 4k or higher.
- Fixed an issue where the **New Project** window would be out of proportion if you were using a resolution of 4k or higher.
- Fixed an issue where creating a Job would not inherit the Project's **Company** and **Contact** if the **Template** has none assigned.

## **Compatibility**

Cubit is compatible with:

- Global Estimating 2018
- Offsider Estimating 2018
- Global Estimating 2019
- Offsider Estimating 2019